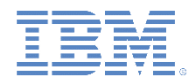

#### *IBM Worklight Foundation V6.2.0* 入門

#### ネイティブ **iOS** アプリケーションでのアダプター・ベースの認証

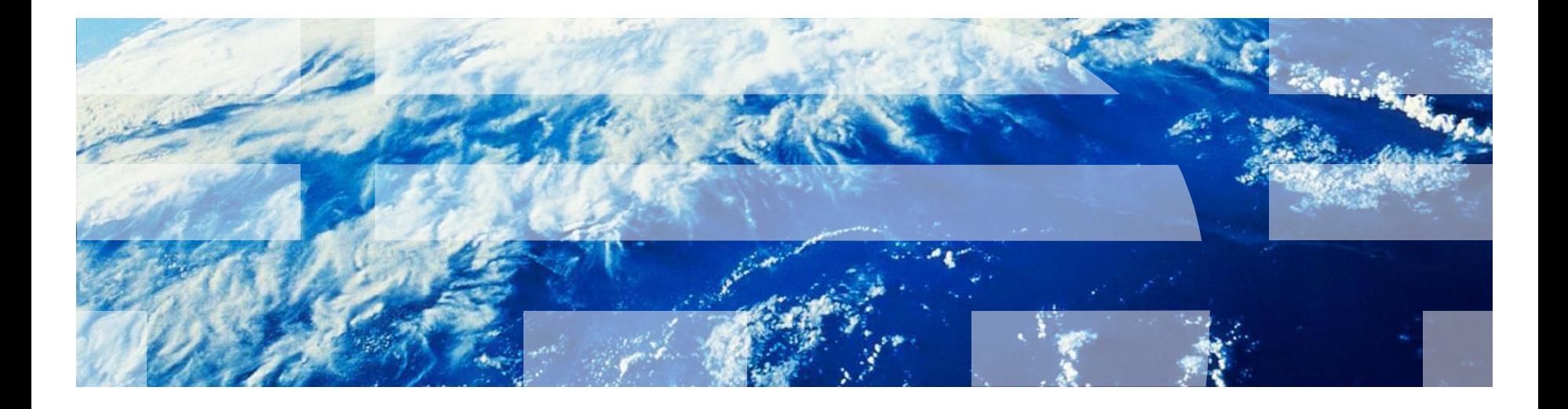

© Copyright International Business Machines Corporation 2011, 2014. All rights reserved. US Government Users Restricted Rights - Use, duplication or disclosure restricted by GSA ADP Schedule Contract with IBM Corp.

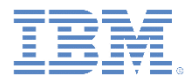

商標

- IBM、IBM ロゴ、ibm.com および Worklight は、世界の多くの国で登録された International Business Machines Corporation の商標です。他の製品名およびサ ービス名等は、それぞれ IBM または各社の商標である場合があります。現時点 での IBM の商標リストについては、<http://www.ibm.com/legal/copytrade.shtml> をご覧ください。
- Java およびすべての Java 関連の商標およびロゴは Oracle やその関連会社の米 国およびその他の国における商標または登録商標です。
- この資料は、事前に IBM の書面による許可を得ずにその一部または全部を複製 することは禁じられています。

*IBM®* について

▪ <http://www.ibm.com/ibm/us/en/> を参照してください。

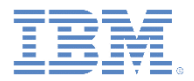

# アジェンダ

- アダプター・ベースの認証の概要
- authenticationConfig.xml ファイルの構成
- サーバー・サイドの認証コンポーネントの作成
- クライアント・サイドの認証コンポーネントの作成
- 結果の確認
- 演習

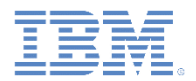

#### アダプター・ベースの認証の概要

- アダプター・ベースの認証は、実装時の柔軟性が最も高い認証タイプで あり、Worklight® Server 認証フレームワークのあらゆるメリットが含 まれています。
- アダプター・ベースの認証を使用する場合は、簡潔な JavaScript™ を 使用して、資格情報の検証を含む認証ロジック全体をアダプターに実装 できます。
- ただし、追加の認証レイヤーとして任意のログイン・モジュールを使用 することもできます。
- このモジュールでは、ユーザー名とパスワードに依存するアダプター・ ベースの認証メカニズムを実装します。

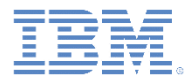

#### アジェンダ

- アダプター・ベースの認証の概要
- authenticationConfig.xml ファイルの構成
- サーバー・サイドの認証コンポーネントの作成
- クライアント・サイドの認証コンポーネントの作成
- 結果の確認
- 演習

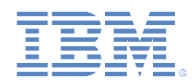

# *authenticationConfig.xml* ファイルの構成 *(1/4)*

#### <u>▪ authenticationConfig.xml ファイルの <realms> セクションに認証</u> レルムを追加します。

<realm loginModule="AuthLoginModule" name="NativeAdapterBasedAuthRealm">

<className>

com.worklight.integration.auth.AdapterAuthenticator

</className>

```
<parameter name="login-function"
value="NativeAdapterBasedAdapter.onAuthRequired"/>
```

```
<parameter name="logout-function"
value="NativeAdapterBasedAdapter.onLogout"/>
```
 $\langle$ /realm>

- このレルムは AuthLoginModule ログイン・モジュールを使用しま すが、これは後で定義します。
- com.worklight.integration.auth.AdapterAuthenticator クラスを使 用すると、オーセンティケーターのサーバー・サイド部分がアダプ ターで定義されることになります。

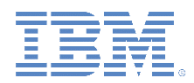

# *authenticationConfig.xml* ファイルの構成 *(2/4)*

```
<parameter name="login-function"
value="NativeAdapterBasedAdapter.onAuthRequired"/>
```

```
<parameter name="logout-function"
value="NativeAdapterBasedAdapter.onLogout"/>
```
- Worklight 認証フレームワークが保護リソースへのアクセスの試行を 検出すると、そのたびに、**login-function** パラメーターで定義されて いるアダプター関数が自動的に呼び出されます。
- ログアウト (明示的またはセッション・タイムアウト) が検出される と、**logout-function** が自動的に呼び出されます。
- どちらの場合も、パラメーター値の構文は adapterName.functionName です。

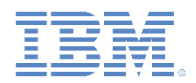

# *authenticationConfig.xml* ファイルの構成 *(3/4)*

▪ ログイン・モジュールを **authenticationConfig.xml** ファイルの <loginModules> セクションに追加し、AuthLoginModule という名 前を付けます。

<loginModule name="AuthLoginModule"> <className>com.worklight.core.auth.ext.NonValidatingLoginModule</className> </loginModule>

- NonValidatingLoginModule クラス名を使用すると、Worklight プラッ トフォームによる追加検証がまったく実行されないため、開発者の責任 においてアダプター内の資格情報の検証を行う必要があります。
- 認証関連のアクションはすべてアダプター・コードで実行されるので、 アダプター・ベースの認証では NonValidatingLoginModule を使用す ることが必須となります。

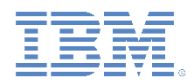

# *authenticationConfig.xml* ファイルの構成 *(4/4)*

- セキュリティー・テストを **authenticationConfig.xml** ファイルの <securityTests> セクションに追加します。
- このセキュリティー・テストを使用してアダプター・プロシージャー を保護する必要があります。したがって、<customSecurityTest> エ レメントを使用してください。

<customSecurityTest name="NativeAdapterBasedSecurityTest">

<test isInternalUserID="true" realm="NativeAdapterBasedAuthRealm"/>

</customSecurityTest>

#### ▪ セキュリティー・テスト名は、以降の手順で使用するため覚えておい てください。

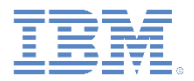

#### アジェンダ

- アダプター・ベースの認証の概要
- authenticationConfig.xml ファイルの構成
- サーバー・サイドの認証コンポーネントの作成
- クライアント・サイドの認証コンポーネントの作成
- 結果の確認
- 演習

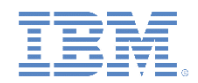

### サーバー・サイドの認証コンポーネントの作成 *(1/10)*

以下のダイアグラムは、アダプター・ベースの認証プロセスを示しています。

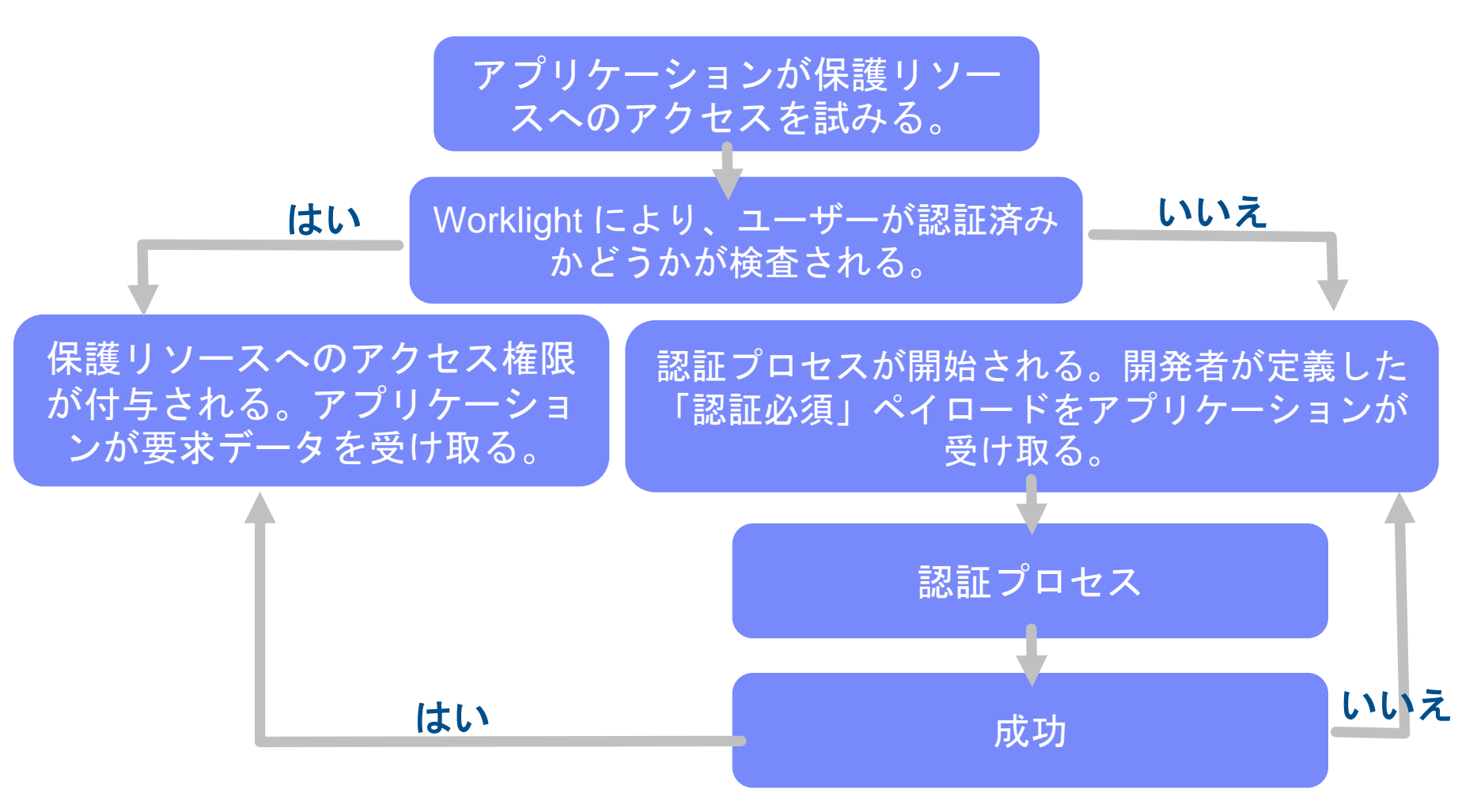

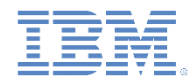

# サーバー・サイドの認証コンポーネントの作成 *(2/10)*

- 認証プロセスを扱うアダプターを作成し、**NativeAdapterBasedAdapter** という名前を付けます。
- **NativeAdapterBasedAdapter** には以下の 2 つのプロシージャーが含ま れます。

<procedure name="submitAuthentication"/>

<procedure name="getSecretData"

securityTest="NativeAdapterBasedSecurityTest"/>

- submitAuthentication プロシージャーは認証プロセスを扱います。 このプロシージャーの呼び出しに認証は必要ありません。
- ただし、2 番目のプロシージャーは、認証されたユーザーしか使用でき ません。

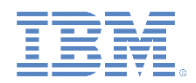

#### サーバー・サイドの認証コンポーネントの作成 *(3/10)*

▪ 以下のダイアグラムは、実装フローを示しています。

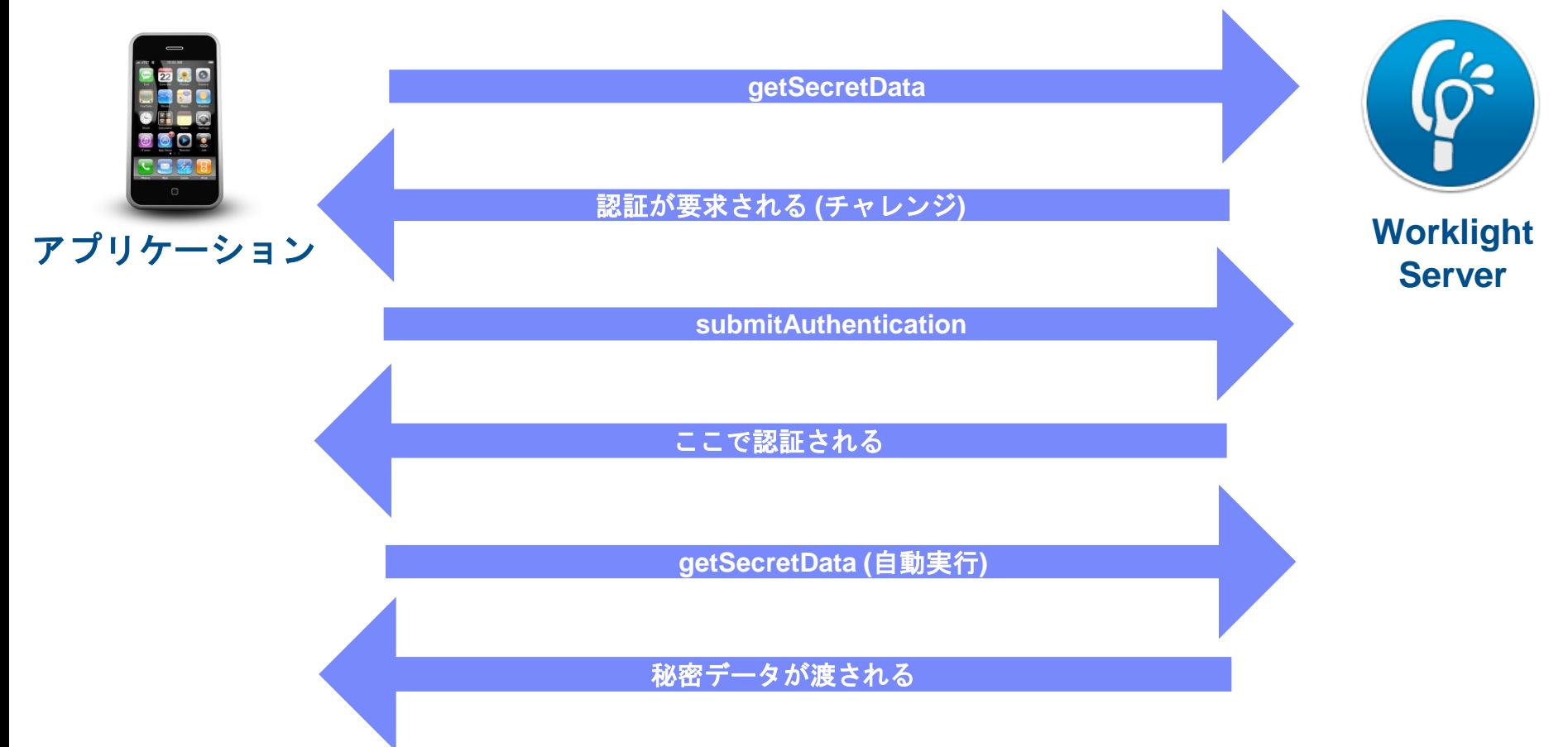

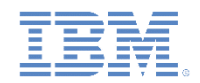

# サーバー・サイドの認証コンポーネントの作成 *(4/10)*

▪ Worklight フレームワークが保護リソースへの非認証アクセスの試行 を検出すると、そのたびに onAuthRequired 関数が呼び出されます (この動作は、**authenticationConfig.xml** ファイルでの定義に基づい ています)。

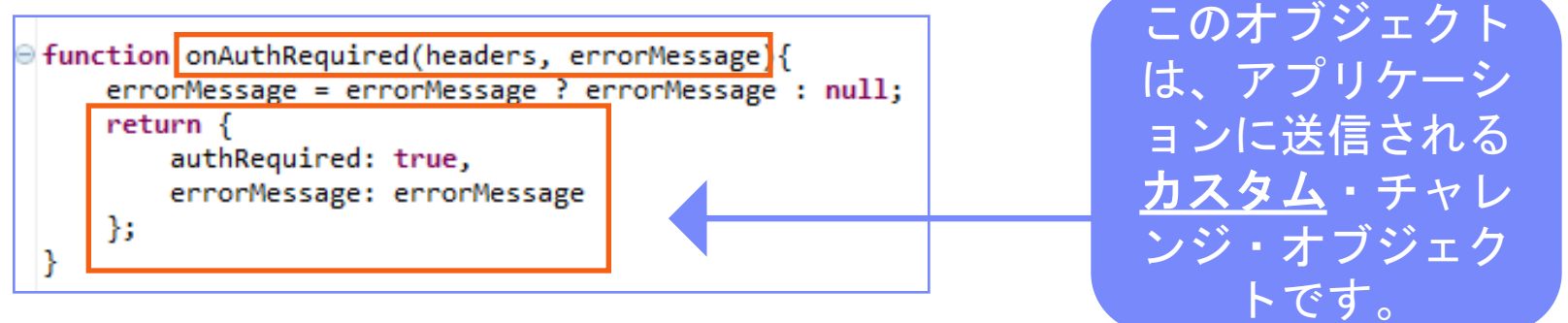

- この関数は、応答ヘッダーとオプションの errorMessage パラメー ターを受け取ります。この関数によって返されるオブジェクトは、ク ライアント・アプリケーションに送信されます。
- authRequired: true というプロパティーに注意してください。チ ャレンジ・ハンドラーでこのプロパティーを使用して、サーバーが認 証を要求していることを検出します。

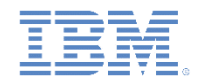

### サーバー・サイドの認証コンポーネントの作成 *(5/10)*

■ クライアント・アプリケーションによって submitAuthentication 関数 が呼び出され、ユーザー名とパスワードが検証されます。

```
function submitAuthentication(username, password){
    if (username==="worklight" && password === "12345"){
        var userIdentity = {
                userId: username,
                displayName: username,
                attributes: {
                    foo: "bar"
                ŀ
        };
        WL.Server.setActiveUser("NativeAdapterBasedAuthRealm", userIdentity);
        return {
            authRequired: false
        };
    ŀ
    return onAuthRequired(null, "Invalid login credentials");
}
```
ユーザー名とパスワー ドは、アプリケーショ ンからパラメーターと して受け取ります。

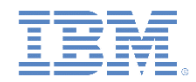

# サーバー・サイドの認証コンポーネントの作成 *(6/10)*

■ クライアント・アプリケーションによって submitAuthentication 関数 が呼び出され、ユーザー名とパスワードが検証されます。

```
\Theta function submitAuthentication(username, password){
     if (username==="worklight" && password === "12345"){
          var userIdentity = \{userId: username,
                  displayName: username,
                  attributes: {
                      foo: "bar"
                  ŀ
         };
          WL.Server.setActiveUser("NativeAdapterBasedAuthRealm", userIdentity);
          return {
              authRequired: false
         };
     ŀ
      return onAuthRequired(null, "Invalid login credentials");
  }
```
この例では、ハードコ ーディングされた値と の照合によって資格情 報が検証されますが、 他の任意の検証モード (例えば、SQL や Web サービスなどを使用し た検証) も有効です。

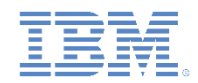

# サーバー・サイドの認証コンポーネントの作成 *(7/10)*

■ クライアント・アプリケーションによって submitAuthentication 関数 が呼び出され、ユーザー名とパスワードが検証されます。

```
\Theta function submitAuthentication(username, password){
     if (username==="worklight" && password === "12345"){
          var userIdentity = \{userId: username,
                  displayName: username,
                  attributes: {
                      foo: "bar"
                  Ŧ
         Ъ,
         WL.Server.setActiveUser("NativeAdapterBasedAuthRealm", userIdentity);
          return {
              authRequired: false
         };
     ŀ
      return onAuthRequired(null, "Invalid login credentials");
  ٦
```
検証が正常に行われると、 WL.Server.setActiveUser メ ソッドが呼び出され、 userIdentity オブジェクトに 格納されているユーザー・ データを使用してレルムの 認証済みセッションが作成 されます。独自のカスタム ・プロパティーをユーザー ID 属性に追加できます。

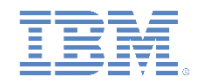

# サーバー・サイドの認証コンポーネントの作成 *(8/10)*

■ クライアント・アプリケーションによって submitAuthentication 関数 が呼び出され、ユーザー名とパスワードが検証されます。

```
□ function submitAuthentication(username, password){
     if (username==="worklight" && password === "12345"){
         var userIdentity = \{userId: username,
                 displayName: username,
                 attributes: {
                      foo: "bar"
                  ŀ
         };
         WL.Server.setActiveUser("NativeAdapterBasedAuthRealm", userIdentity);
          return {
             authRequired: false
         Ъ.
     return onAuthRequired(null, "Invalid login credentials");
 ŀ
```
認証画面が不要になっ たことを示すオブジェ クトがアプリケーショ ンに送信されます。

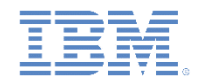

# サーバー・サイドの認証コンポーネントの作成 *(9/10)*

■ クライアント・アプリケーションによって submitAuthentication 関数 が呼び出され、ユーザー名とパスワードが検証されます。

```
\Theta function submitAuthentication(username, password){
      if (username==="worklight" && password === "12345"){
          var userIdentity = \{userId: username,
                  displayName: username,
                  attributes: {
                       foo: "bar"
                   ŀ
          \ddot{\mathbf{r}}WL.Server.setActiveUser("NativeAdapterBasedAuthRealm", userIdentity);
          return {
              authRequired: false
          Ъ.
      3
      return onAuthRequired(null, "Invalid login credentials")
```
資格情報の検証に失敗 すると、 onAuthRequired 関数 によって作成されたオ ブジェクトが、適切な エラー・メッセージと 共にアプリケーション に返されます。

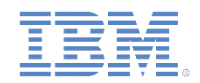

#### サーバー・サイドの認証コンポーネントの作成 *(10/10)*

- トレーニングを目的としているため、この例の getSecretData 関数は、ハー ドコーディングされた値を返します。なお、getSecretData がセキュリティ ー・テストにより保護されている (このことはアダプター XML で定義されてい る) ことに注意してください。
- onLogout 関数は **authenticationConfig.xml** ファイル内での定義に従って、ロ グアウト時に自動的に呼び出され、例えばクリーンアップなどを実行します。

```
a function getSecretData(){
       return <sub>1</sub>secretData: "A very very very very secret data"
       1:
  ł
6<sup>e</sup> function onLogout(){
       WL.Logger.debug("Logged out");
```
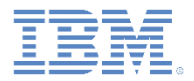

#### アジェンダ

- アダプター・ベースの認証の概要
- authenticationConfig.xml ファイルの構成
- サーバー・サイドの認証コンポーネントの作成
- クライアント・サイドの認証コンポーネントの作成
- 結果の確認
- 演習

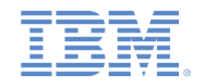

# クライアント・サイドの認証コンポーネントの作成 *(1/7)*

- ネイティブ iOS アプリケーションを作成し、文書に従って Worklight ネイ ティブ API を追加します。
- 使用するストーリーボードに、ログイン・フォームを備えた ViewController を追加します。

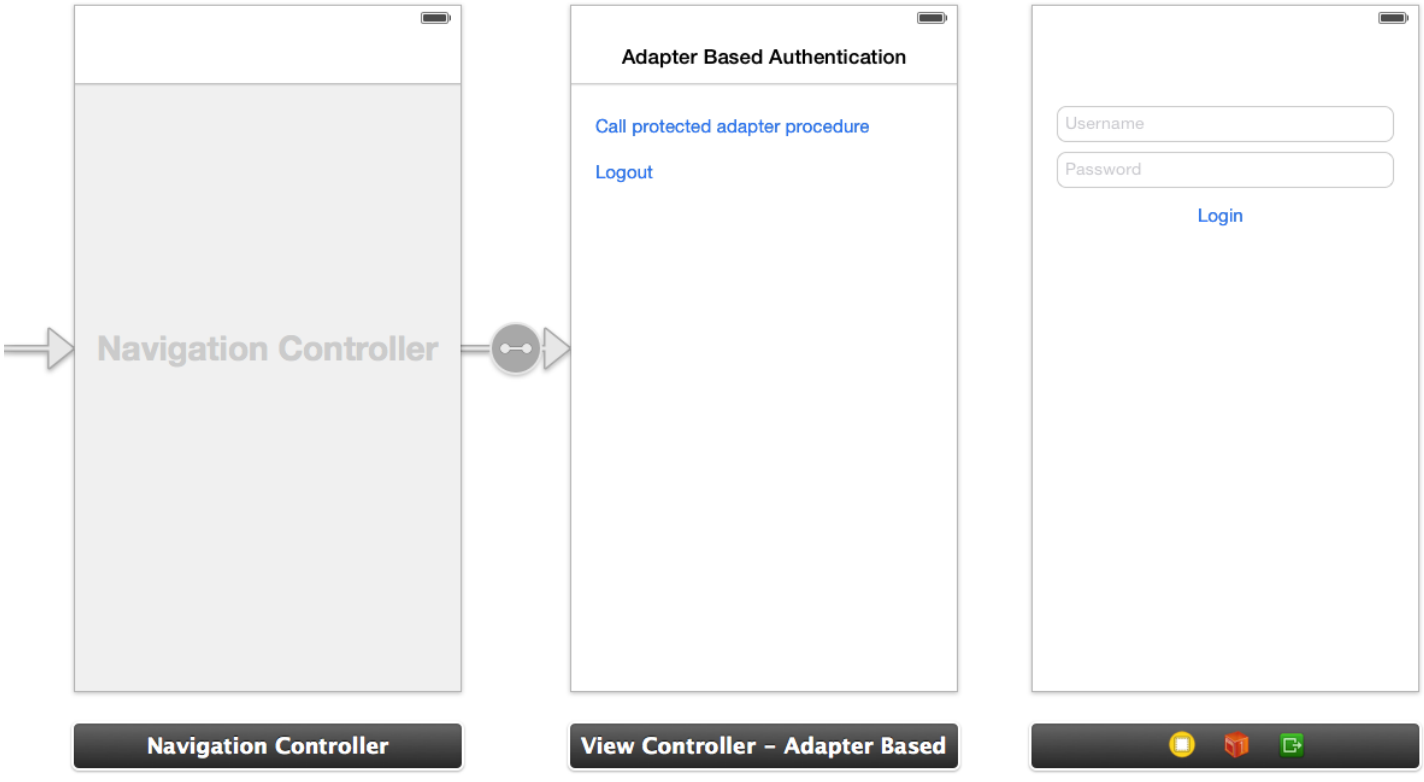

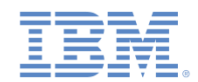

# クライアント・サイドの認証コンポーネントの作成 *(2/7)*

- ChallengeHandler のサブクラスとして MyChallengeHandler クラス を作成します。
- ChallengeHandler メソッドのいくつかを実装し、フォーム・ベース のチャレンジに対応します。

@interface MyChallengeHandler : ChallengeHandler @property ViewController\* vc;

//ビューの簡単な更新方法 -(id)initWithViewController: (ViewController\*) vc; @end

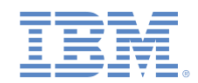

#### クライアント・サイドの認証コンポーネントの作成 *(3/7)*

■ 保護されたアダプターを呼び出す前に、 registerChallengeHandler を WLClient インスタンス上に 呼び出して、チャレンジ・ハンドラーを登録してください。

[[WLClient sharedInstance] registerChallengeHandler:[[MyChallengeHandler alloc] initWithViewController:self] ];

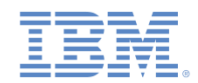

### クライアント・サイドの認証コンポーネントの作成 *(4/7)*

```
■ エチャレンジ・ハンドラーの isCustomResponse メソッドは、サーバーから応答を受け取るたびに
    呼び出されます。この関数を使用して、このチャレンジ・ハンドラーに関するデータが応答に含
    まれているかどうかを検出します。戻り値として true または false を返す必要があります。
@implementation MyChallengeHandler
//...
-(BOOL) isCustomResponse:(WLResponse *)response {
    NSLog(@"Inside isCustomResponse");
    if(response && [response getResponseJson]){
        if ([[response getResponseJson] objectForKey:@"authRequired"]) {
           NSLog(@"Detected adapter auth - return true");
           NSString* authRequired = (NSString*) [[response getResponseJson] 
objectForKey:@"authRequired"];
           return [authRequired boolValue]; //認証が必要な場合は返す
 }
 }
    return false;
}
@end
```
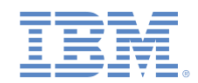

# クライアント・サイドの認証コンポーネントの作成 *(5/7)*

isCustomResponse が true を返した場合に、フレームワークは handleChallenge メソッド を呼び出します。この関数を使用して、必要なアクション (アプリケーション画面の非表示、ロ グイン画面の表示など) が実行されます。

@implementation MyChallengeHandler

//...

-(void) handleChallenge: (WLResponse \*) response {

NSLog(@"Inside handleChallenge - need to show form on the screen");

```
 LoginViewController* loginController = [self.vc.storyboard
instantiateViewControllerWithIdentifier:@"LoginViewController"];
```

```
 loginController.challengeHandler = self;
```
 [self.vc.navigationController pushViewController:loginController animated:YES];

```
}
```
@end

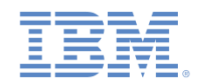

#### クライアント・サイドの認証コンポーネントの作成 *(6/7)*

- 認証が完了すると、onSuccess および onFailure がトリガーされます。
- 認証プロセスが完了したことをフレームワークに通知し、呼び出しの成功ハンドラーを呼び出す ことができるようにするため、submitSuccess を呼び出す必要があります。

```
@implementation MyChallengeHandler
```

```
//...
```
}

```
-(void) onSuccess:(WLResponse *)response {
```

```
 NSLog(@"inside challenge success");
```

```
 [self.vc.navigationController popViewControllerAnimated:YES];
```

```
 [self submitSuccess:response];
```

```
-(void) onFailure:(WLFailResponse *)response {
     NSLog(@"inside challenge failure");
    [self submitFailure: response];
}
```
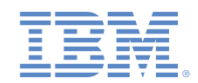

# クライアント・サイドの認証コンポーネントの作成 *(7/7)*

■ 使用する LoginViewController で、ユーザーがクリックして資格情報を送信する場合は、 submitAdapterAuthentication を呼び出し、事前に作成した submitAuthentication プロシージャーに資格情報を送信する必要があります。

@implementation LoginViewController

//\*\*\*

- (IBAction)login:(id)sender {
	- WLProcedureInvocationData \*myInvocationData = [[WLProcedureInvocationData alloc] initWithAdapterName:@"NativeAdapterBasedAdapter" procedureName:@"submitAuthentication"];

myInvocationData.parameters = @[self.username.text, self.password.text]; [self.challengeHandler submitAdapterAuthentication:myInvocationData options:nil];

}

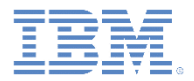

#### アジェンダ

- アダプター・ベースの認証の概要
- authenticationConfig.xml ファイルの構成
- サーバー・サイドの認証コンポーネントの作成
- クライアント・サイドの認証コンポーネントの作成
- 結果の確認
- 演習

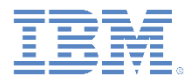

結果の確認

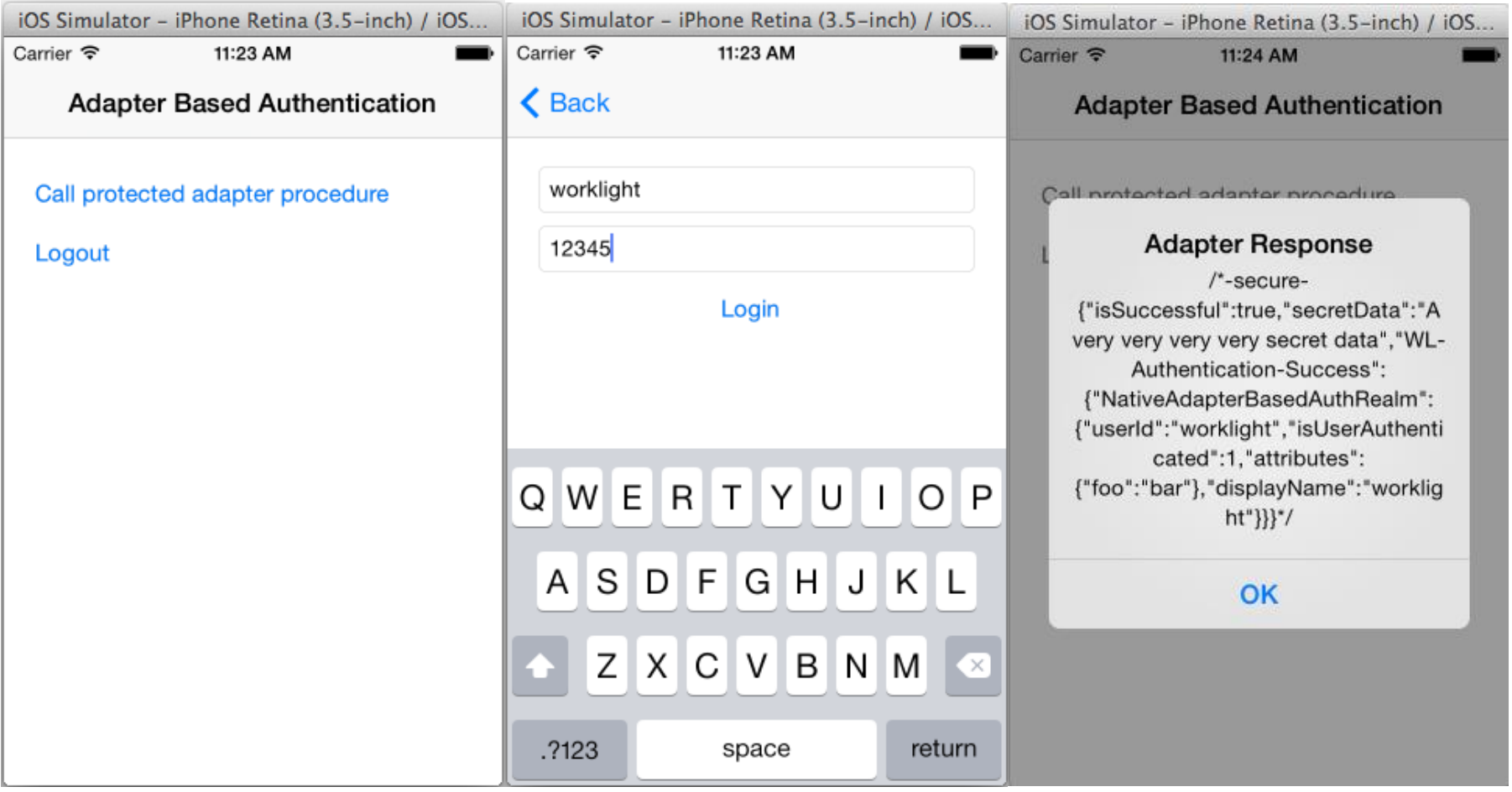

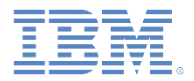

#### アジェンダ

- アダプター・ベースの認証の概要
- authenticationConfig.xml ファイルの構成
- サーバー・サイドの認証コンポーネントの作成
- クライアント・サイドの認証コンポーネントの作成
- 結果の確認
- 演習

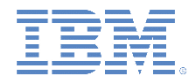

演習

- このトレーニング・モジュールの説明に従ってアダプター認証を 実装します。
- このトレーニング・モジュールのサンプルは、IBM® Worklight ® Foundation 文書 Web サイト ([http://www.ibm.com/mobile-docs\)](http://www.ibm.com/mobile-docs) の 「入門」ページにあります。

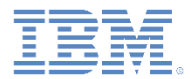

#### 特記事項

- これらの資料は、以下のご使用条件に同意していただける場合に限りご使用いただけます。
- 本書は米国 IBM が提供する製品およびサービスについて作成したものです。
- 本書に記載の製品、サービス、または機能が日本においては提供されていない場合があります。日本で利用可能 な製品、サービス、および機能については、日本 IBM の営業担当員にお尋ねください。 本書で IBM 製品、プログ ラム、またはサービスに言及していても、その IBM 製品、プログラム、または サービスのみが使用可能であること を意味するものではありません。 これらに代えて、IBM の知的所有権を侵害することのない、機能的に同等の 製 品、プログラム、またはサービスを使用することができます。 ただし、IBM 以外の製品とプログラムの操作または サービスの 評価および検証は、お客様の責任で行っていただきます。
- IBM は、本書に記載されている内容に関して特許権 (特許出願中のものを含む) を保有している場合があります。 本書の提供は、お客様にこれらの特許権について実施権を許諾することを意味するものではありません。実施権 についてのお問い合わせは、書面にて下記宛先にお送りください。
	- 〒103-8510 東京都中央区日本橋箱崎町19番21号 日本アイ・ビー・エム株式会社 法務・知的財産 知的財産権ライセンス渉外
- 以下の保証は、国または地域の法律に沿わない場合は、適用されません。 **IBM** およびその直接または間接の子 会社は、本書を特定物として現存するままの状態で提供し、 商品性の保証、特定目的適合性の保証および法律 上の瑕疵担保責任を含む すべての明示もしくは黙示の保証責任を負わないものとします。国または地域によって は、法律の強行規定により、保証責任の制限が 禁じられる場合、強行規定の制限を受けるものとします。
- この情報には、技術的に不適切な記述や誤植を含む場合があります。本書は定期的に見直され、必要な変更は 本書の次版に組み込まれます。IBM は予告なしに、随時、この文書に記載されている製品またはプログラムに対 して、 改良または変更を行うことがあります。
- 本書において IBM 以外の Web サイトに言及している場合がありますが、便宜のため記載しただけであり、決して それらの Web サイトを推奨するものではありません。それらの Web サイトにある資料は、この IBM 製品の資料 の一部では ありません。それらの Web サイトは、お客様の責任でご使用ください。
- IBM は、お客様が提供するいかなる情報も、お客様に対してなんら義務も負うことのない、 自ら適切と信ずる方法 で、使用もしくは配布することができるものとします。
- 本プログラムのライセンス保持者で、(i) 独自に作成したプログラムと その他のプログラム (本プログラムを含む) と の間での情報交換、 および (ii) 交換された情報の相互利用を可能にすることを目的として、 本プログラムに関す る情報を必要とする方は、下記に連絡してください。
	- IBM Corporation Dept F6, Bldg 1 294 Route 100 Somers NY 10589-3216 USA
- 本プログラムに関する上記の情報は、適切な使用条件の下で使用すること ができますが、有償の場合もあります。
- 本書で説明されているライセンス・プログラムまたはその他のライセンス資 料は、IBM 所定のプログラム契約の契 約条項、IBM プログラムのご使用条件、 またはそれと同等の条項に基づいて、IBM より提供されます。
- IBM 以外の製品に関する情報は、その製品の供給者、出版物、もしくはその他の公に利用可能なソースから入手 したものです。IBM は、それらの製品のテストは行っておりません。したがって、 他社製品に関する実行性、互換 性、またはその他の要求については確証できません。 IBM 以外の製品の性能に関する質問は、それらの製品の 供給者にお願いします。

#### 著作権使用許諾**:**

- 本書には、様々なオペレーティング・プラットフォームでのプログラミング手法を例示するサンプル・アプリケーショ ン・プログラムがソース言語で掲載されています。お客様は、サンプル・プログラムが書かれているオペレーティン グ・ プラットフォームのアプリケーション・プログラミング・インターフェースに 準拠したアプリケーション・プログラム の開発、使用、販売、配布を目的として、 いかなる形式においても、IBM に対価を支払うことなくこれを複製し、改 変し、 配布することができます。 このサンプル・プログラムは、あらゆる条件下における完全なテストを経ていませ ん。従って IBM は、これらのサンプル・プログラムについて信頼性、利便性もしくは機能性が あることをほのめかし たり、保証することはできません。
- それぞれの複製物、サンプル・プログラムのいかなる部分、またはすべての派生的創作物にも、次の ように、著作 権表示を入れていただく必要があります。
	- © (お客様の会社名) (西暦年).このコードの一部は、IBM Corp. のサンプル・プログラムから取られていま す。 © Copyright IBM Corp. \_年を入れる\_. All rights reserved.

#### プライバシー・ポリシーの考慮事項

- サービス・ソリューションとしてのソフトウェアも含めた IBM ソフトウェア製品 (「ソフトウェア・オファリング」) では、製 品の使用に関する情報の収集、エンド・ユーザーの使用感の向上、エンド・ユーザーとの対話またはその他の目的 のために、Cookie はじめさまざまなテクノロジーを使用することがあります。多くの場合、ソフトウェア・オファリング により個人情報が収集されることはありません。IBM の「ソフトウェア・オファリング」の一部には、個人情報を収集 できる機能を持つものがあります。ご使用の「ソフトウェア・オファリング」が、これらの Cookie およびそれに類する テクノロジーを通じてお客様による個人情報の収集を可能にする場合、以下の具体的事項を確認ください。
- このソフトウェア・オファリングは、展開される構成に応じて、(アプリケーション・サーバーが生成する) セッション情 報を収集するセッションごとの Cookie を使用する場合があります。これらの Cookie は個人情報を含まず、セッ ション管理のために要求されるものです。加えて、匿名ユーザーの認識および管理のために持続的な Cookie が 無作為に生成される場合があります。これらの Cookie も個人情報を含まず、要求されるものです。
- この「ソフトウェア・オファリング」が Cookie およびさまざまなテクノロジーを使用してエンド・ユーザーから個人を特 定できる情報を収集する機能を提供する場合、お客様は、このような情報を収集するにあたって適用される法律、 ガイドライン等を遵守する必要があります。これには、エンドユーザーへの通知や同意の要求も含まれますがそれ らには限られません。このような目的での Cookie を含む様々なテクノロジーの使用の詳細については、IBM の 『IBM オンラインでのプライバシー・ステートメント』(http://www.ibm.com/privacy/details/jp/ja/) の『クッキー、ウェ ブ・ビーコン、その他のテクノロジー』および『IBM Software Products and Software-as-a-Service Privacy Statement』(http://www.ibm.com/software/info/product-privacy) を参照してください。

# サポートおよびコメント

- IBM Worklight の一連の文書、トレーニング資料、および質問をポストできるオンライン・フォーラムはすべて、次のIBM Web サイトから ご覧になれます。
	- <http://www.ibm.com/mobile-docs>
- サポート
	- ソフトウェア・サブスクリプション & サポート (ソフトウェア・メンテナンスと呼ばれる場合もあります) は、パスポート・アドバンテ ージおよびパスポート・アドバンテージ・エクスプレスから購入されたライセンスに含まれています。International Passport Advantage Agreement および IBM International Passport Advantage Express Agreement の追加情報については、次のパスポート・アドバンテージ Web サイトを参照してください。
		- <http://www.ibm.com/software/passportadvantage>
	- ソフトウェア・サブスクリプション & サポートが有効になっている場合、IBM は、インストールおよび使用法 (ハウツー) に関する短期 間の FAQ に対するサポートや、コード関連の質問に対するサポートを提供します。詳しくは、次の IBM ソフトウェア・サポート・ハ ンドブックを参照してください。
		- <http://www.ibm.com/support/handbook>
- ご意見
	- 本資料に関するご意見をお寄せください。本資料の具体的な誤りや欠落、正確性、編成、題材、または完成度に関するご意見をお寄せ ください。 お寄せいただくご意見は、本マニュアルまたは製品の情報、およびその情報の提示方法に関するもののみとしてください。
	- 製品の技術的な質問および情報、および価格については、担当の IBM 営業所、IBM ビジネス・パートナー、または認定リマーケターに お問い合わせください。
	- IBM は、お客様が提供するいかなる情報も、お客様に対してなんら義務も負うことのない、自ら適切と信ずる方法で、使用もしくは配 布することができるものとします。IBM またはいかなる組織も、お客様から提示された問題についてご連絡を差し上げる場合にのみ、 お客様が提供する個人情報を使用するものとします。
	- どうぞよろしくお願いいたします。
	- 次の IBM Worklight Developer Edition サポート・コミュニティーにご意見をお寄せください。
		- [https://www.ibm.com/developerworks/mobile/worklight/connect.html](https://www.ibm.com/developerworks/mobile/mobileforum.html)
	- IBM からの回答を希望される場合は、以下の情報をご連絡ください。
		- 氏名
		- 住所
		- 企業または組織
		- 電話番号
		- E メール・アドレス

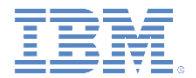

# ありがとうございました

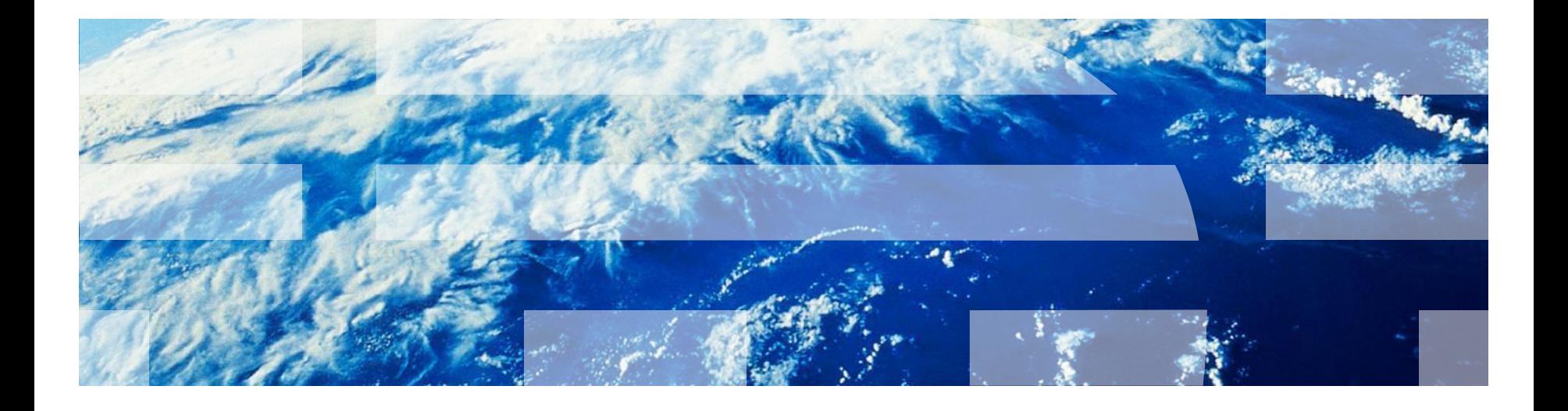

© Copyright International Business Machines Corporation 2011, 2014. All rights reserved. US Government Users Restricted Rights - Use, duplication or disclosure restricted by GSA ADP Schedule Contract with IBM Corp.